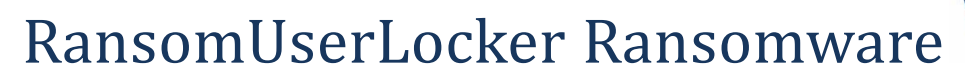

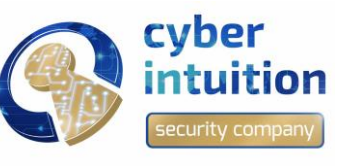

Early Alert Report

# **INTRODUZIONE**

In data 28 Gennaio 2018 è stato identificato un nuovo Ransomware denominato RansomUserLocker. Il Ransomware esegue la crittografia dei file offrendo poi la chiave di decodifica attraverso il pagamento di un riscatto pari a 1 BTC.

## **DESCRIZIONE**

#### **MD5:**

912a11ccbee856ec07fe9a37bf41200c

#### **Indirizzo Bitcoin:**

1HB5XMLmzFVj8ALj6mfBsbitRoD4miY36v

#### **E-mail legata al Ransomware:**

owerhacker@hotmail.com

### **FUNZIONAMENTO**

Il Ransomware esegue la crittografia di numerosi file e ne modifica l'estensione in .RansomUserLocker.

**ES:** <File\_name>.<extension>.RansomUserLocker

Successivamente viene creato il file della nota di riscatto che presenta il seguente testo:

Your ID (personal-ID) 1. What happened to your computer? Your personal files, including your photos, documents, videos and other important files have been encrypted with RSA-4096, a strong encryption algorithm. RSA algorithm generates public and private key for your computer. The public key is used to encrypt the file. The private key needed to decrypt and recover the files. Your private key is stored on our server secret. Nobody will be able to recover your files without the key.

2. How to decipher my files?

To decrypt and restore files you have to pay for the private key and decrypt. You only have 72 hours to make the payment. If payment is not made during this time, your private key will be automatically removed from our server. Do not waste your time, because there is no other way to restore your files, except for payment of a ransom. 3. How to pay for my private key?

Follow these steps for the payment and recovery of files:

1). Payment is only possible in Bitcoins. So please buy 1 The BTC, and then send it to the address below.

2). Send your ID (Personal ID) to our official email-address below:

by Official Mail Address: owerhacker@hotmail.com

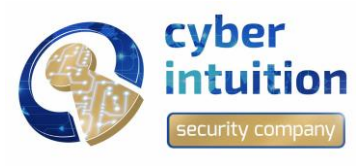

# RansomUserLocker Ransomware

Early Alert Report

Be sure to check with your personal information. Please refrain from insults and send me an email the same day. Your personal ID specified in the header of the screen.

3). You will receive a decoder and a private key for the recovery of all the files in one working day. 4. How to find and buy Bitcoins?

Acquire and send 1 Bitcoin on Mr. al Bitcoin wallet: 1HB5XMLmzFVj8ALj6mfBsbitRoD4miY36v

1) \*\*\*

 $2)$  \*\*\*

3) \*\*\*

4) Please buy Bitcoins and send your ID in the mail to our official email-address.

We are not good people. But we must stay in the area where we do it.